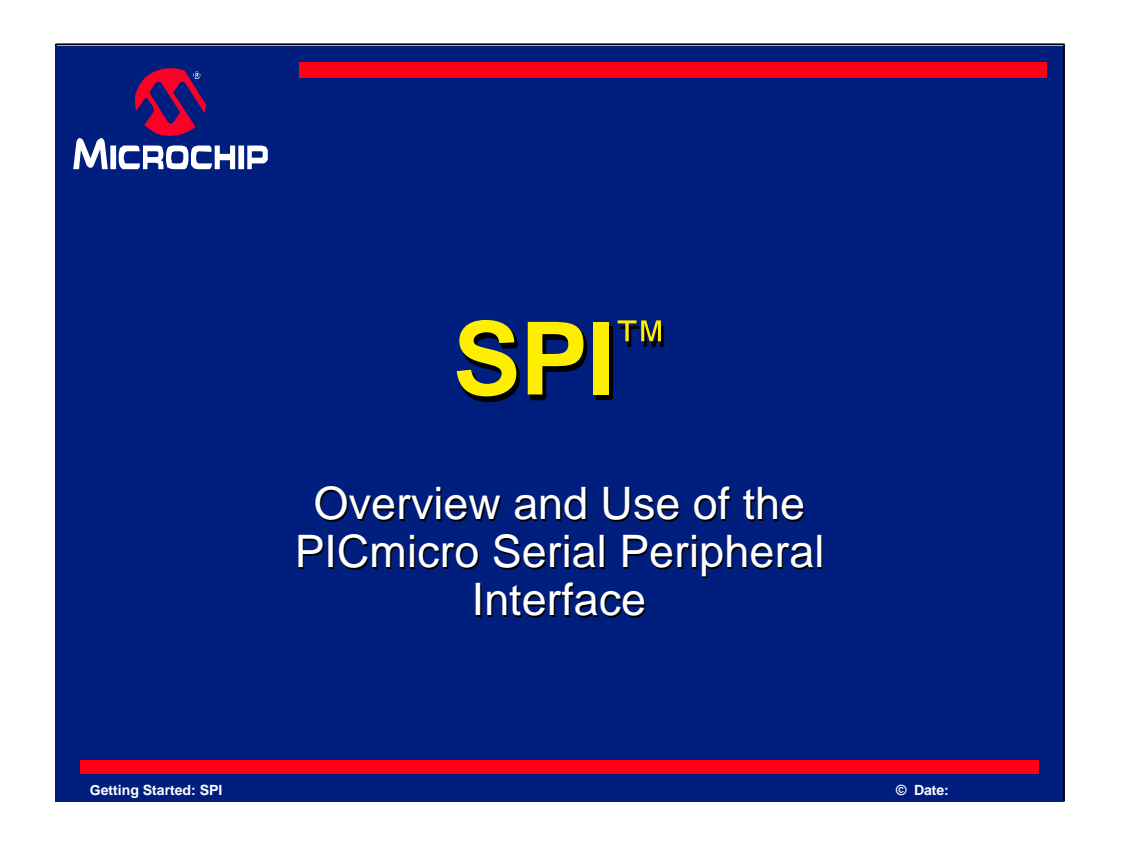

In this presentation, we will look at what the Serial Peripheral Interface, otherwise known as the SPI, is, and how it is used to communicate data to and from the PICmicro microcontroller.

SPI is frequently used when few I/O lines are available, but communication between two or more devices must be fast and easy to implement.

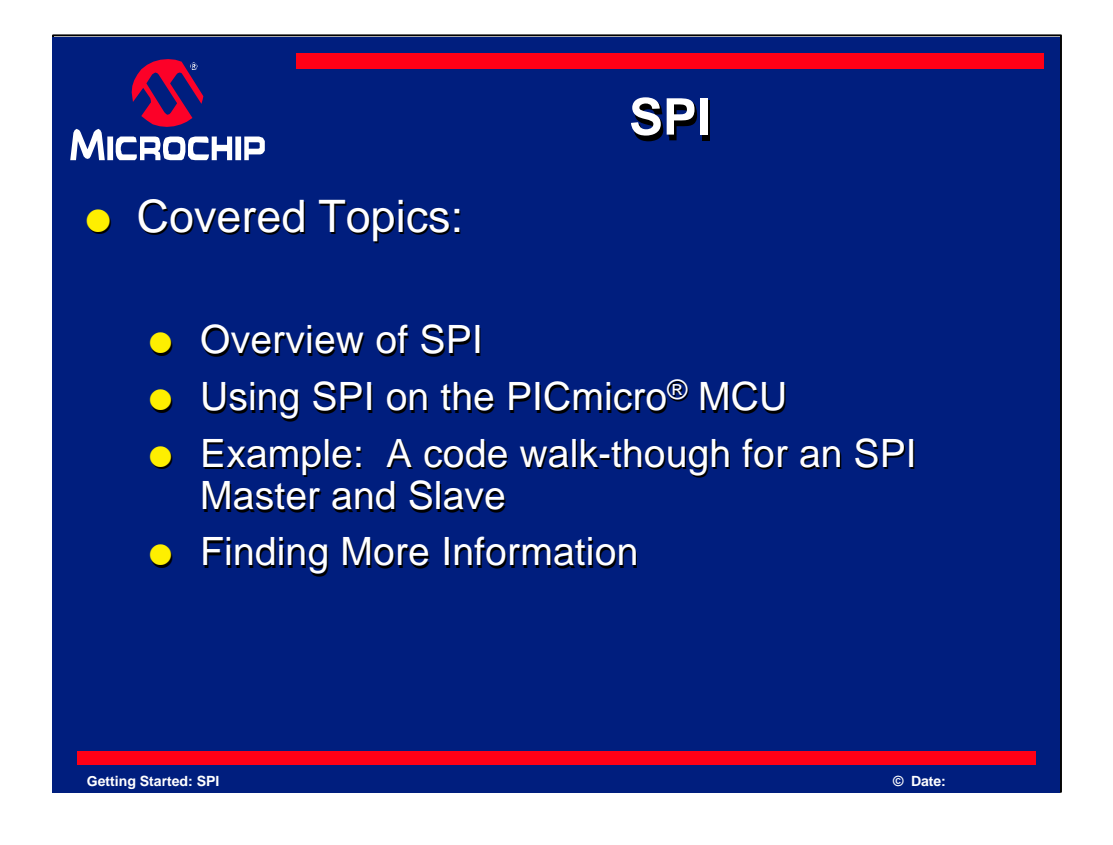

In this presentation, we will discuss the following topics:

We will first cover an Overview of SPI.

This section of the tutorial will introduce you to SPI and its concepts.

Next, we will examine the use of SPI on the PICmicro MCU.

The details of how SPI is implemented on a PICmicro device will be examined.

Then, a Code Walkthrough will be given.

The walkthough will explore code for both an SPI Master and SPI Slave. The example will have the Master generate data for sending to the slave.

Finally, there will be a few resources given at the end of the presentation. These resources will allow you to explore in more detail the SPI interface.

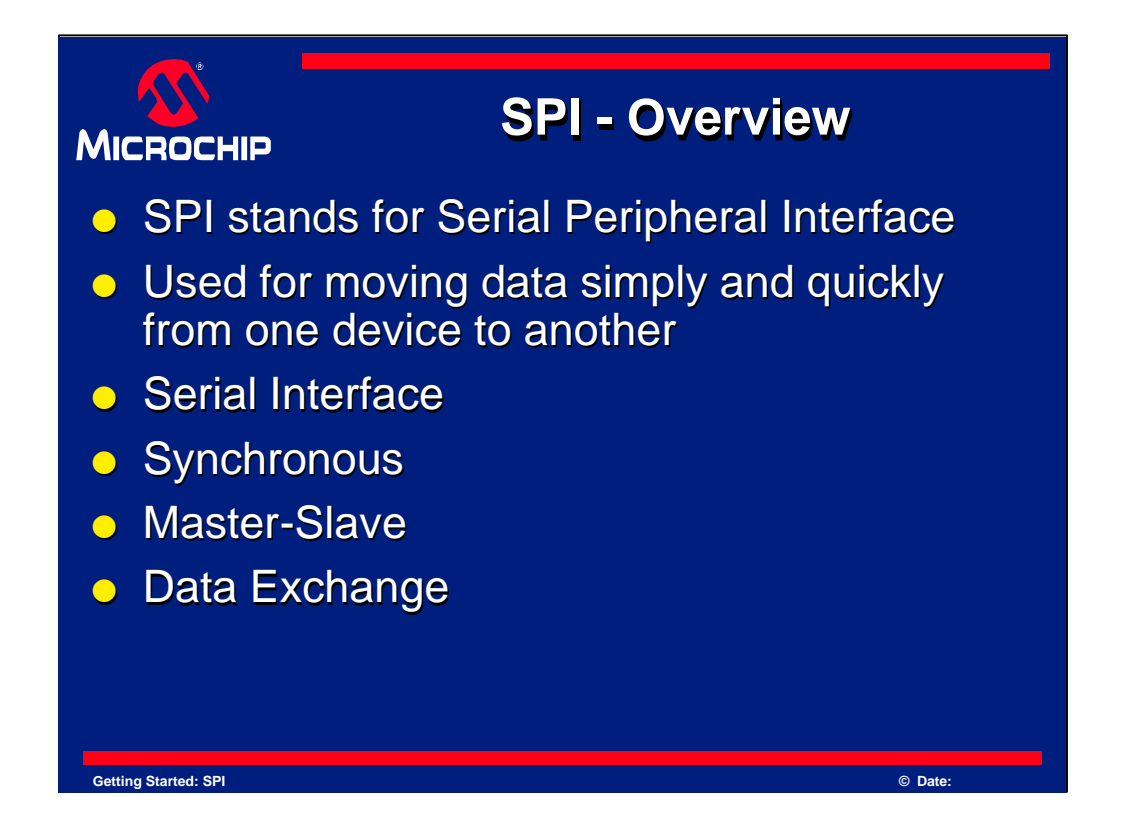

SPI stands for Serial Peripheral Interface.

SPI is a synchronous protocol that allows a master device to initiate communication with a slave device. Data is exchanged between these devices. We will look at this more in detail as we progress though this tutorial.

SPI is implemented in the PICmicro MCU by a hardware module called the Synchronous Serial Port or the Master Synchronous Serial Port. This module is built into many different PICmicro devices. It allows serial communication between two or more devices at a high speed and is reasonably easy to implement.

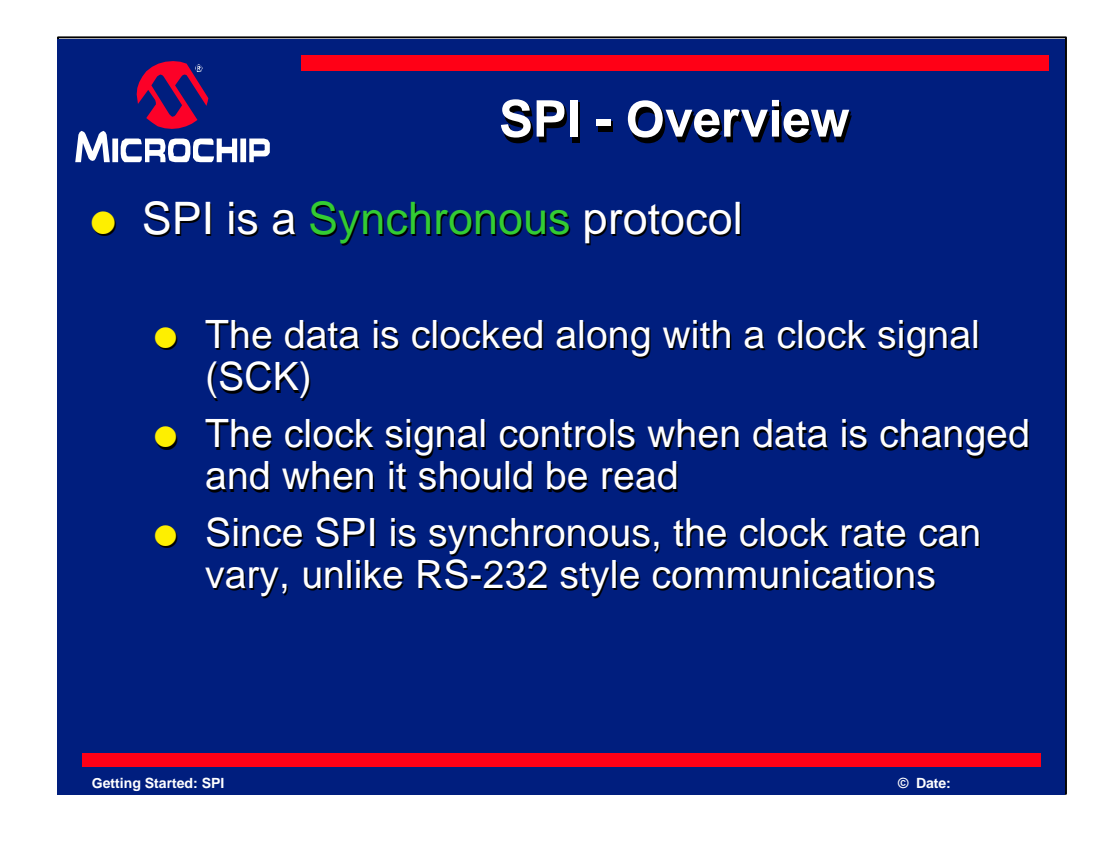

SPI is a Synchronous protocol.

The clock signal is provided by the master to provide synchronization. The clock signal controls when data can change and when it is valid for reading.

Since SPI is synchronous, it has a clock pulse along with the data. RS-232 and other asynchronous protocols do not use a clock pulse, but the data must be timed very accurately.

Since SPI has a clock signal, the clock can vary without disrupting the data. The data rate will simply change along with the changes in the clock rate. This makes SPI ideal when the microcontroller is being clocked imprecisely, such as by a RC oscillator.

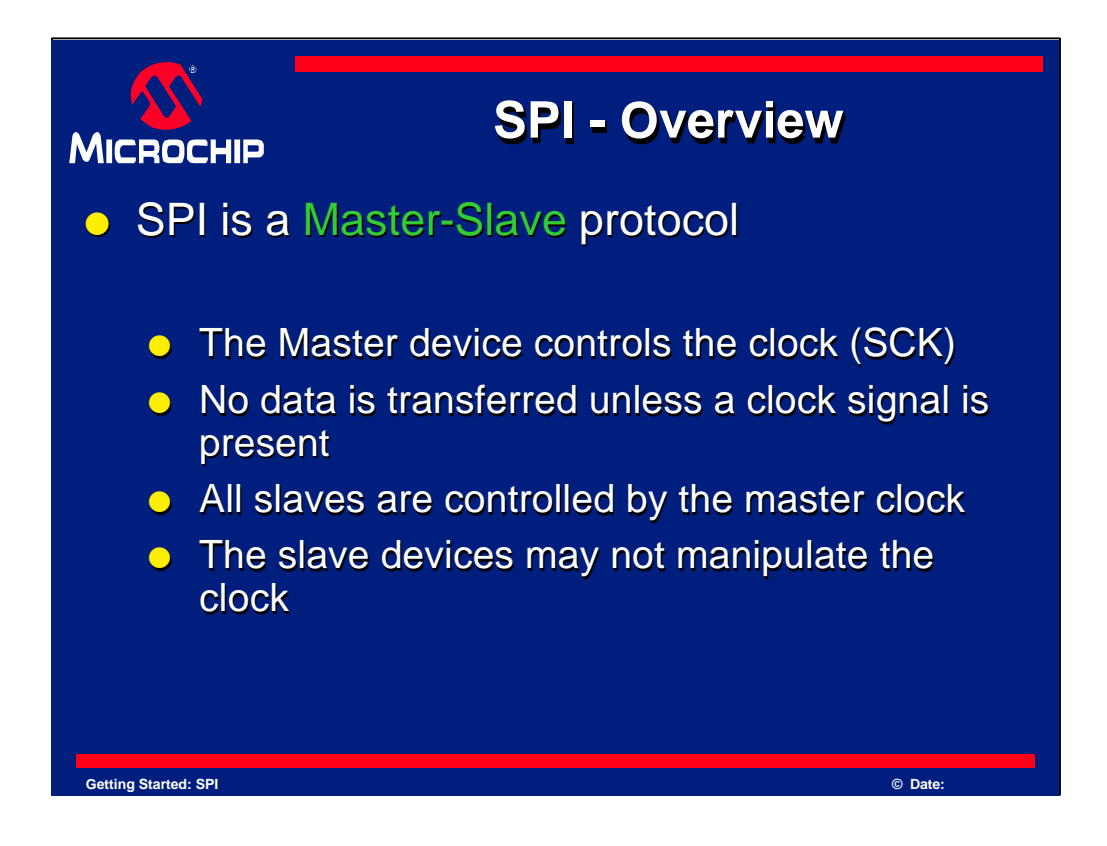

SPI is a Master-Slave protocol.

Only the master device can control the clock line, SCK.

No data will be transferred unless the clock is manipulated.

All slaves are controlled by the clock which is manipulated by the master device.

The slaves may not manipulate the clock. The SSP configuration registers will control how a device will respond to the clock input.

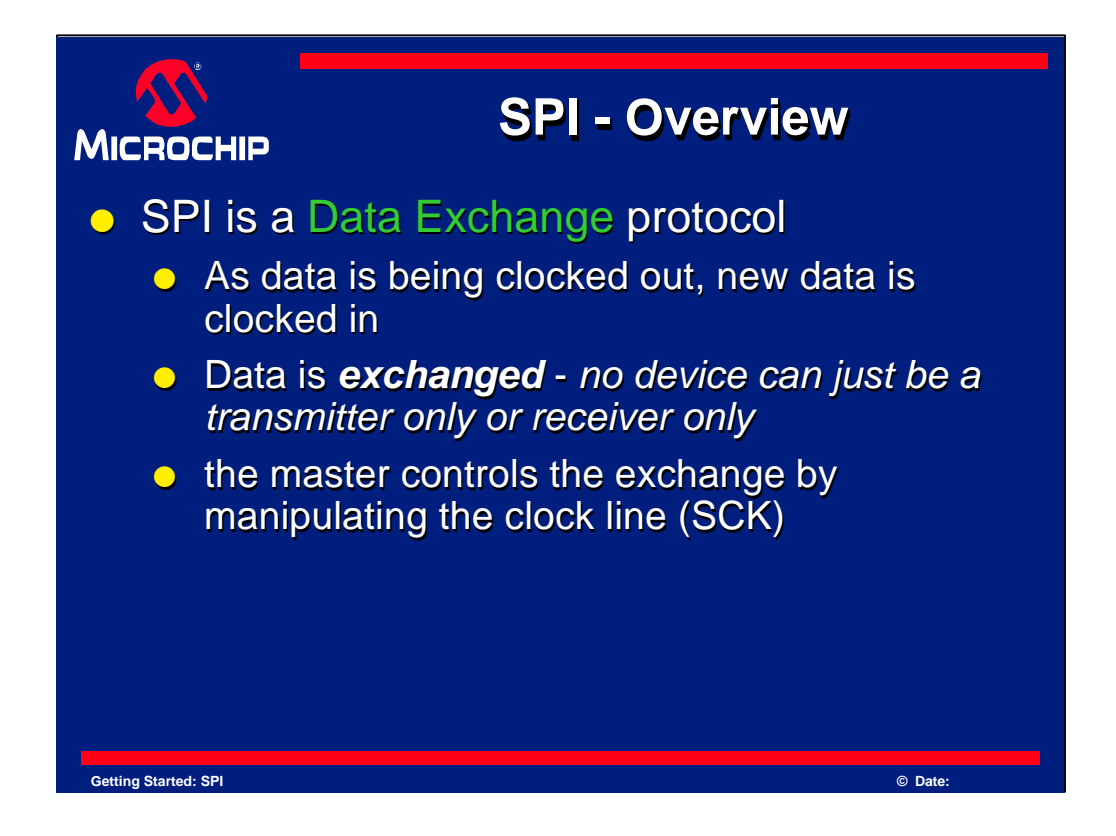

SPI is a Data Exchange protocol. As data is being clocked out, new data is also being clocked in.

When one "transmits" data, the incoming data must be read before attempting to transmit again. If the incoming data is not read, then the data will be lost and the SPI module may become disabled as a result. Always *read* the data after a transfer has taken place, even if the data has no use in your application.

Data is always "exchanged" between devices. No device can just be a "transmitter" or just a "receiver" in SPI. However, each device has two data lines, one for input and one for output.

These data exchanges are controlled by the clock line, SCK, which is controlled by the master device.

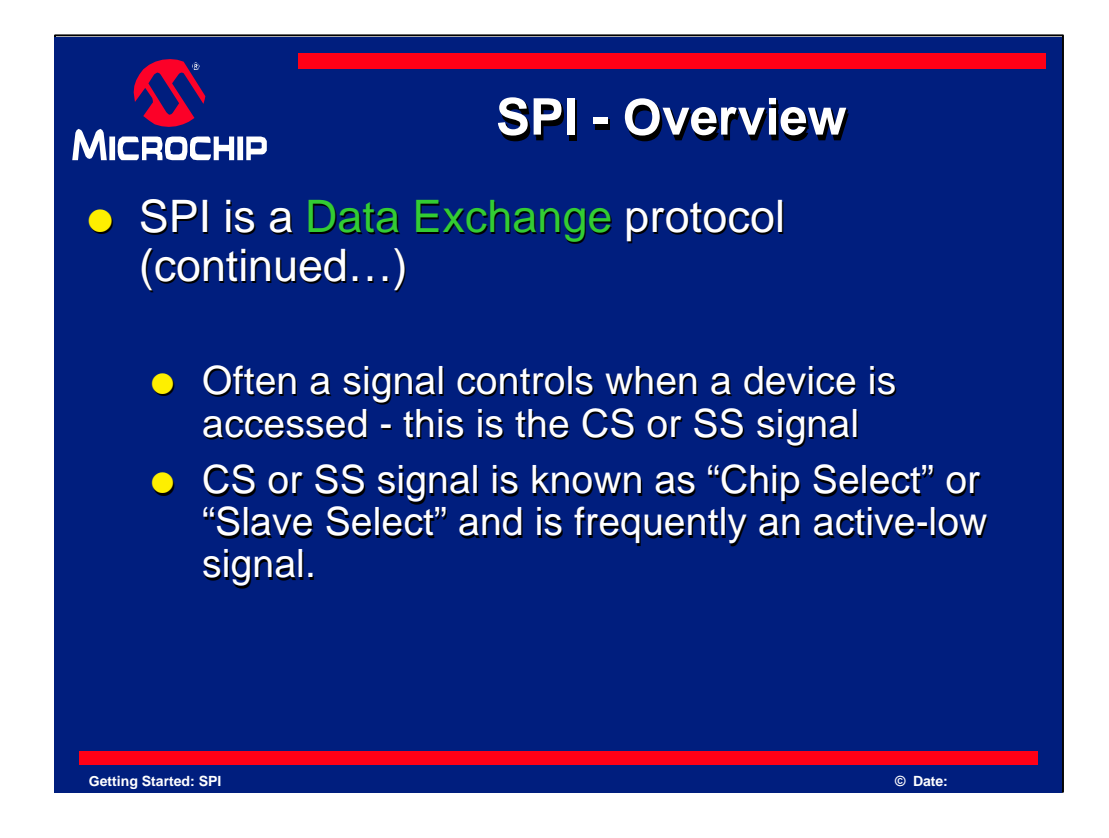

Often a slave select signal will control when a device is accessed. This signal must be used for when more than one slave exists in a system, but can be optional when only one slave exists in the circuit. As a general rule, it should be used.

This signal is known as the SS signal and stands for "Slave Select." It indicates to a slave that the master wishes to start an SPI data exchange between that slave device and itself. The signal is most often active low, so a low on this line will indicate the SPI is active, while a high will signal inactivity.

It is often used to improve noise immunity of the system. Its function is to reset the SPI slave so that it is ready to receive the next byte.

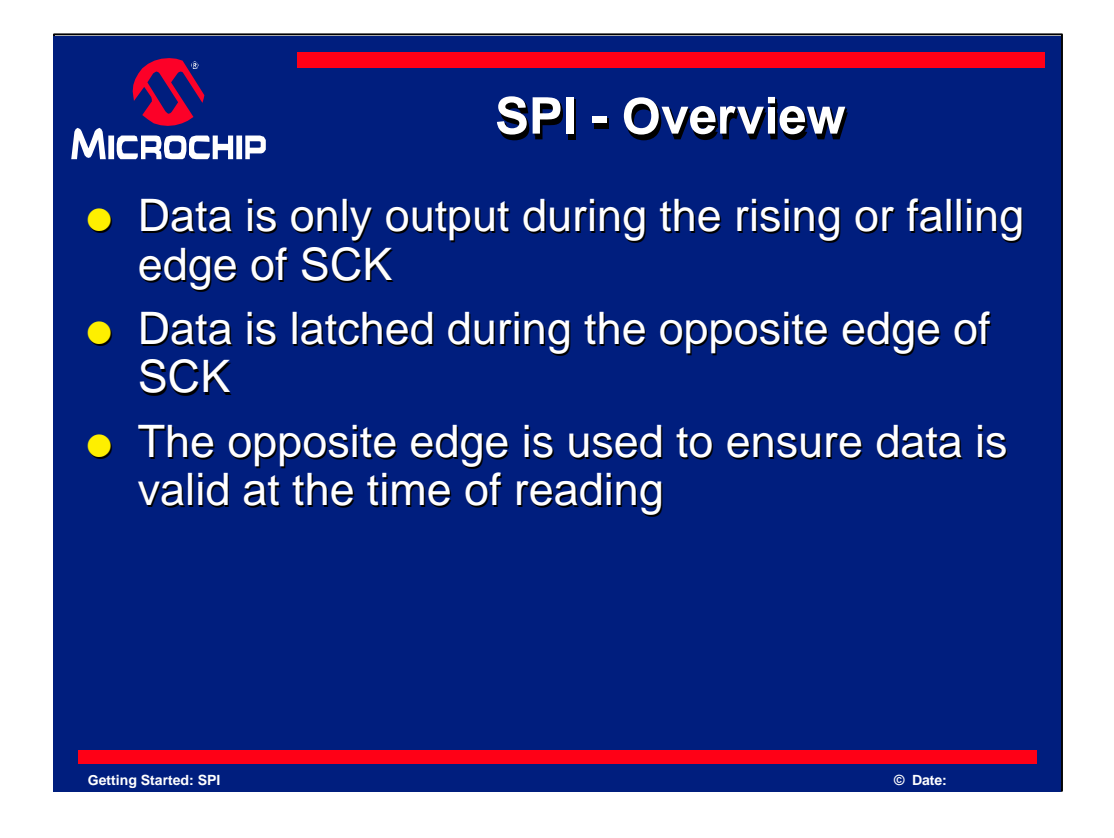

In SPI, data typically changes during the rising or falling edge of SCK. This is how the data is synchronized with the clock signal.

Logically, the point at which data is read is opposite from when it changes. The data is valid at the point of reading.

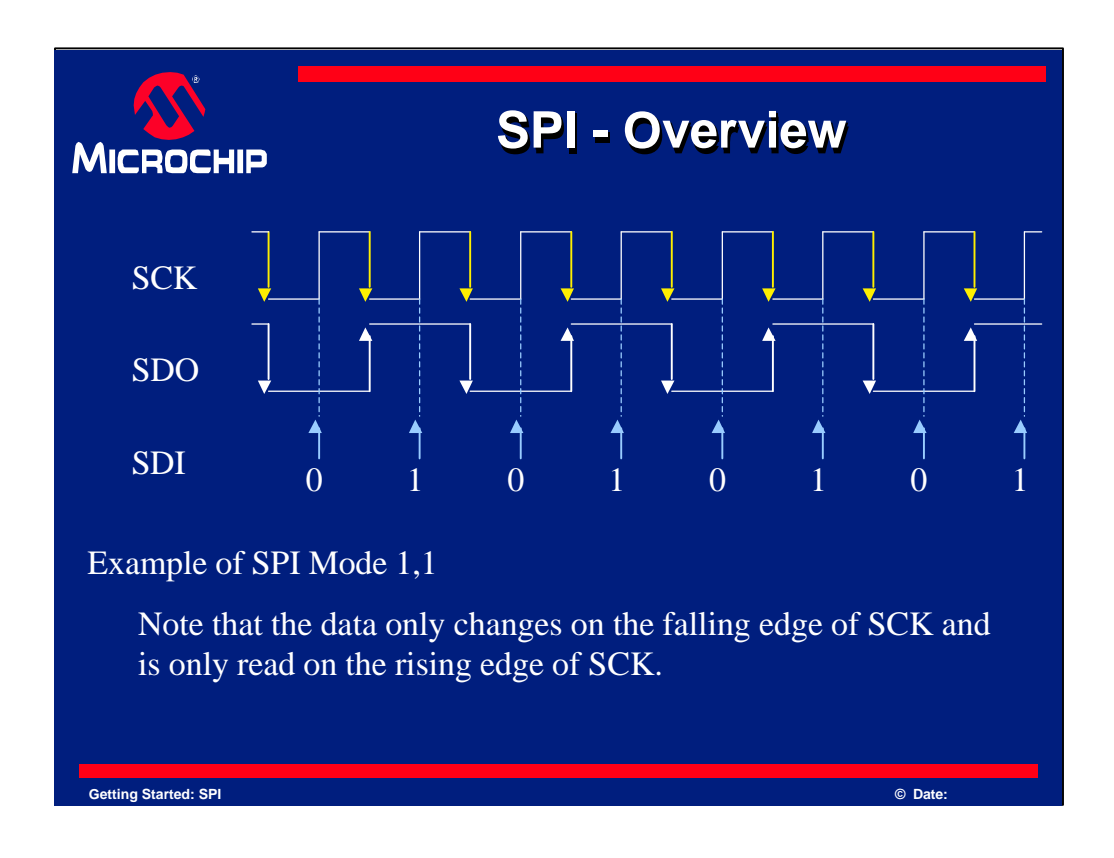

Here is an example of SPI communication. The arrows indicate whether the signal is experiencing a rising or falling edge at the time. SDI shows when the data is sampled.

As can be clearly seen, the sampling is done on the opposite clock edge of when the data changes.

The term "Mode 1,1" refers to the different modes of SPI which will be briefly discussed later and can be found in detail in the device data sheet.

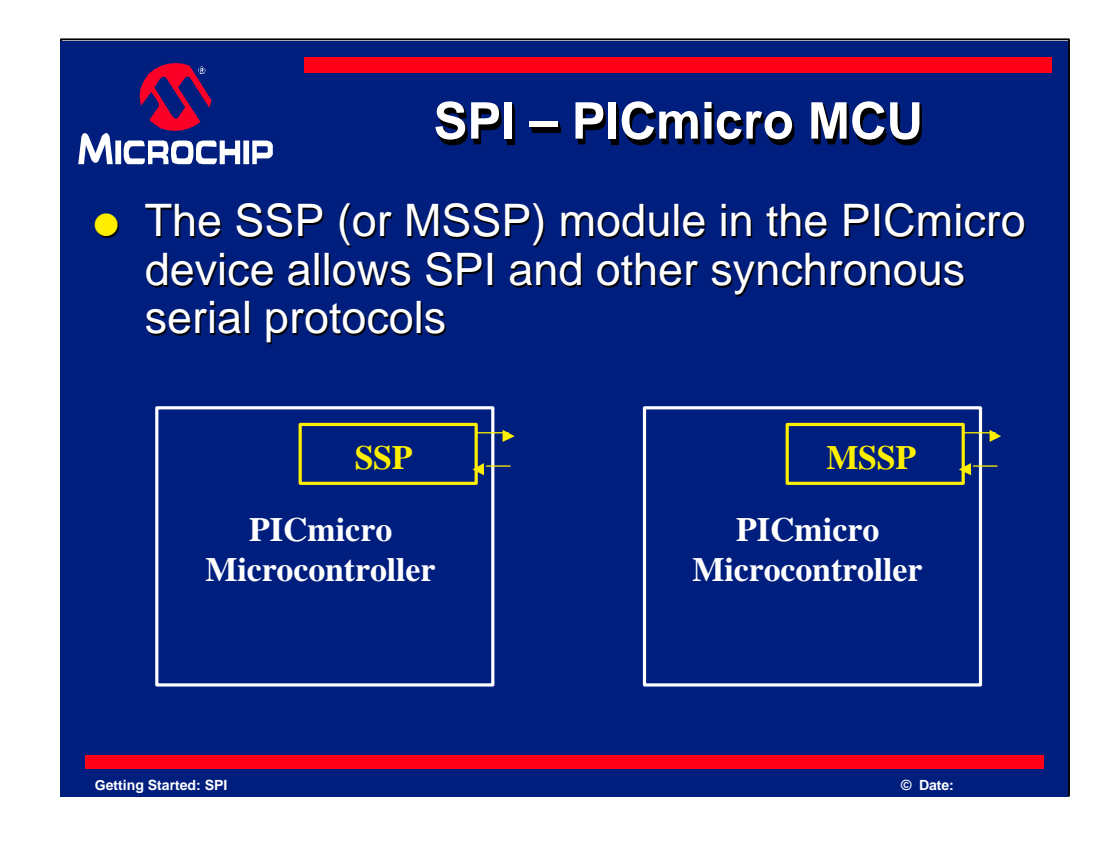

In the PICmicro device, a module is used for the SPI protocol. This module is named the SSP or MSSP module and allows SPI or  $I<sup>2</sup>C$  to be implemented.

SPI and I<sup>2</sup>C are both synchronous serial protocols, and hence the name of the SSP module. SSP stands for "Synchronous Serial Port". If you want to use SPI ensure your PICmicro device has this port. Check the product line card or the device datasheet to ensure it has an SSP or MSSP module.

The "M" is MSSP stands for "Master" and relates to how it handles  $I<sup>2</sup>C$  data. It does not affect its SPI performance, so either a MSSP or SSP module can be used for SPI.

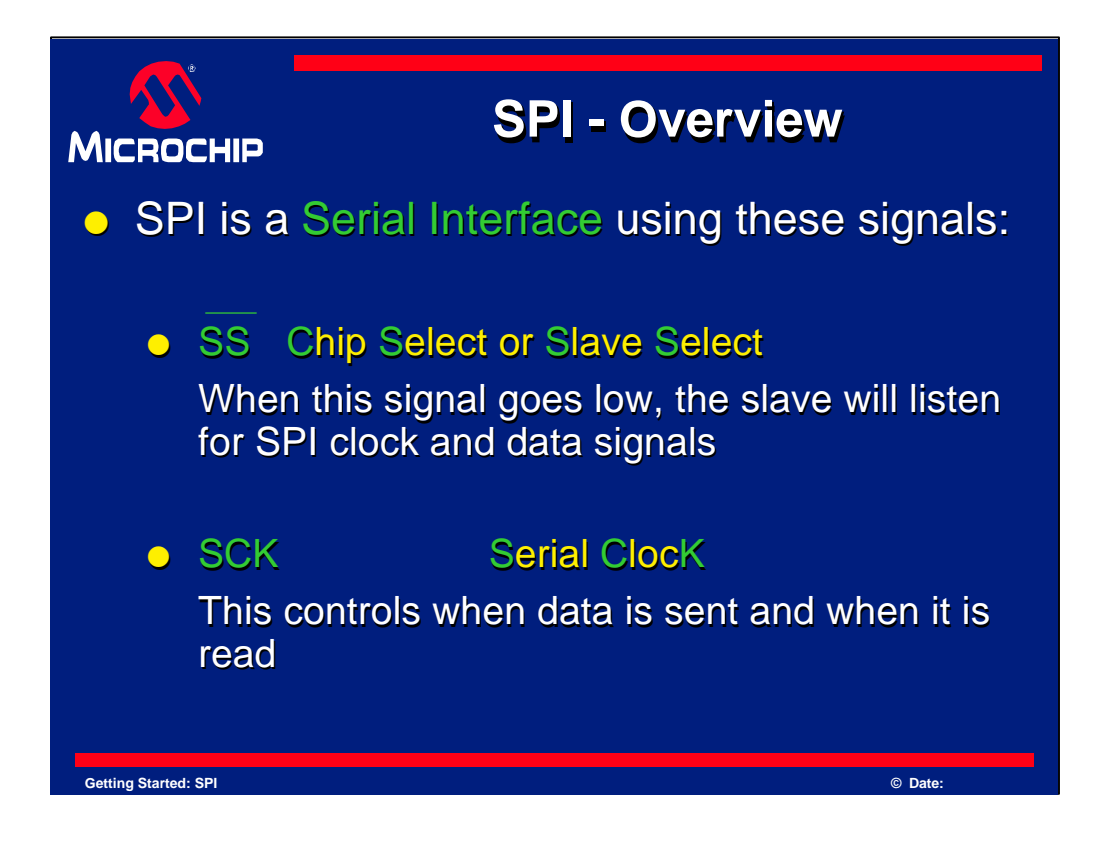

SPI is a Serial Interface and uses the following signals to serially exchange data with another device:

SS - This signal is known as Slave Select. When it goes low, the slave device will listen for SPI clock and data signals.

SCK - This is the serial clock signal. It is generated by the master device and controls when data is sent and when it is read.

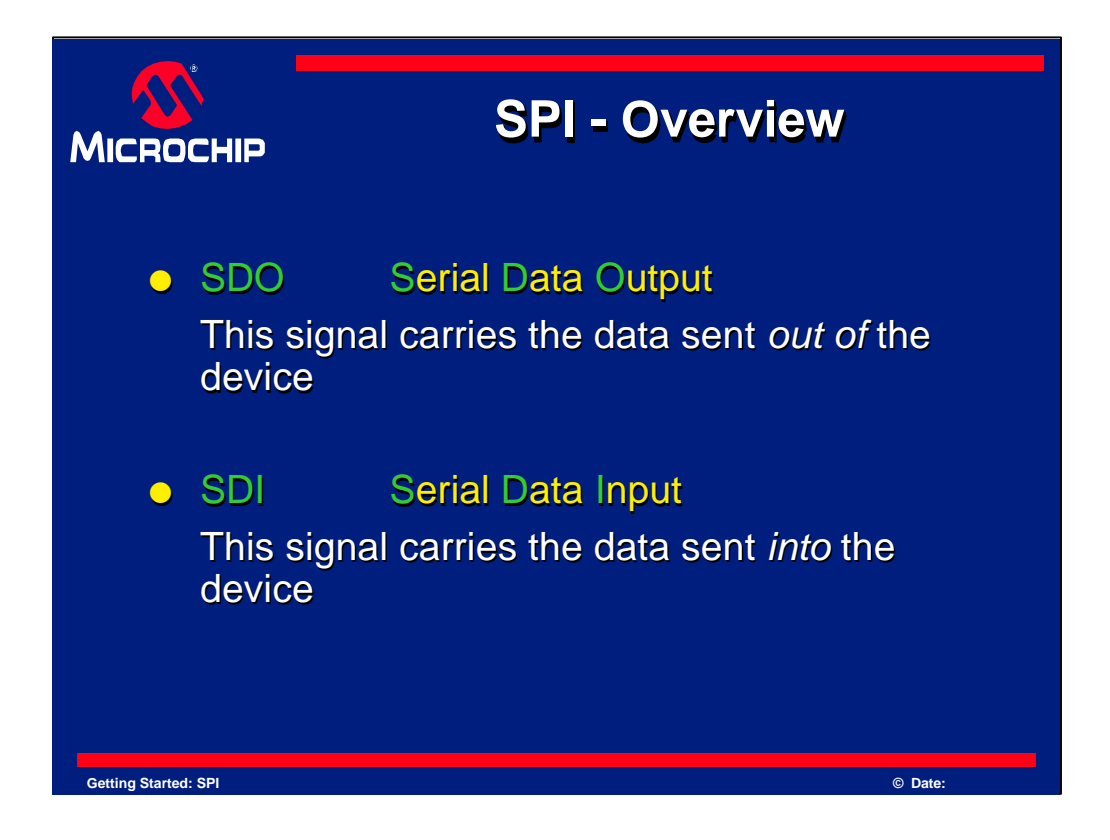

SDO - This is the Serial Data Output signal. SDO carries data out of a device.

SDI - SDI is the Serial Data Input line. It carries data into a device.

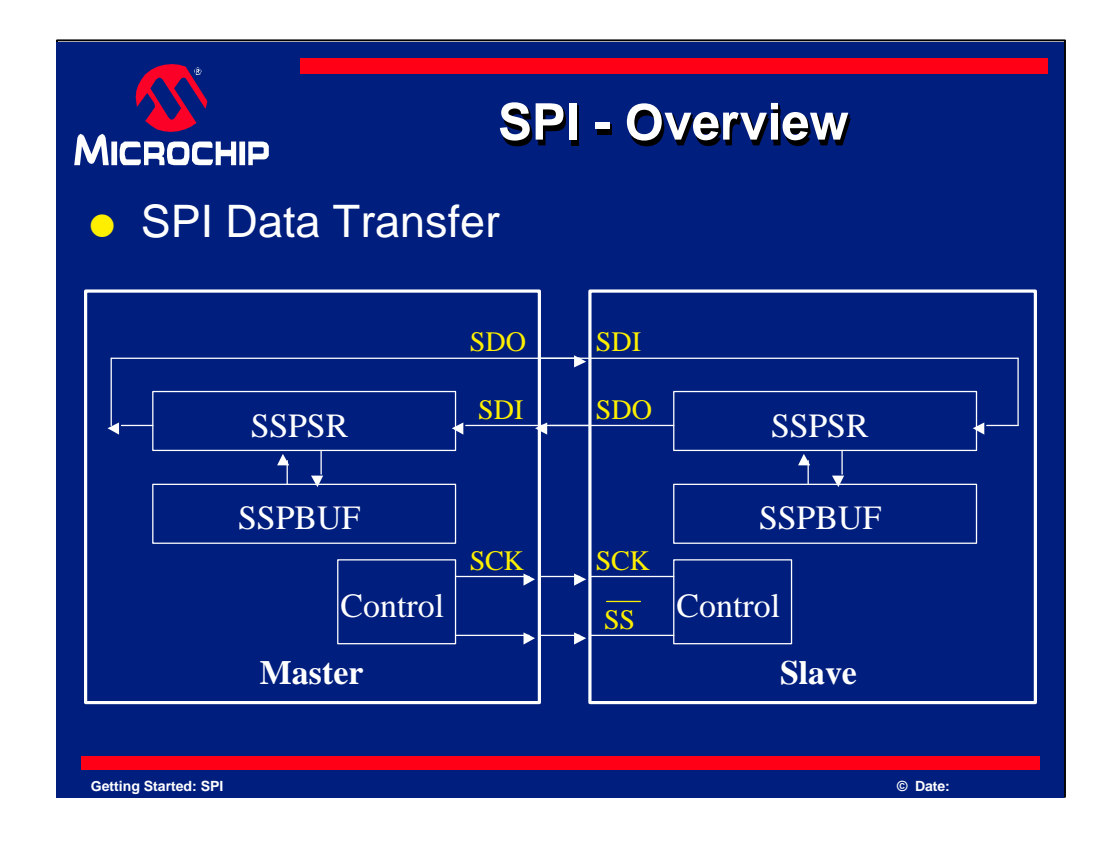

SPI creates a data loop between two devices. Data leaving the master exits on the SDO (serial data output) line. Data entering the master enters on the serial data input, SDI line.

A clock (SCK), is generated by the master device. It controls when and how quickly data is exchanged between the two devices.

SS, allows a master device to control when a particular slave is being addressed. This allows the possibility of having more than one slave and simplifies the communications. When the SS signal goes low at a slave device, only that slave is accessed by SPI.

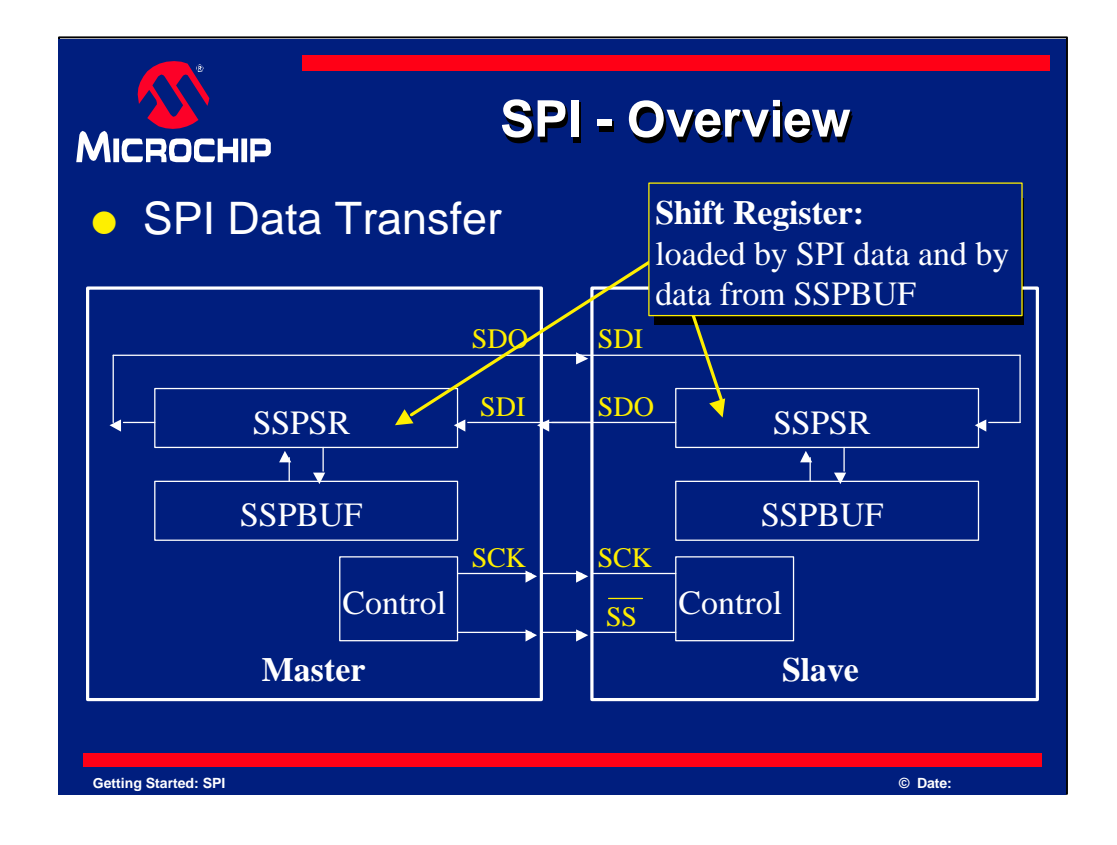

SSPSR is the shift register for the SPI module. It shifts data in and out of the device. The data travels in a loop to the next shift register. The data is shifted out the SDO pin of one device and into the SDI pin of the other.

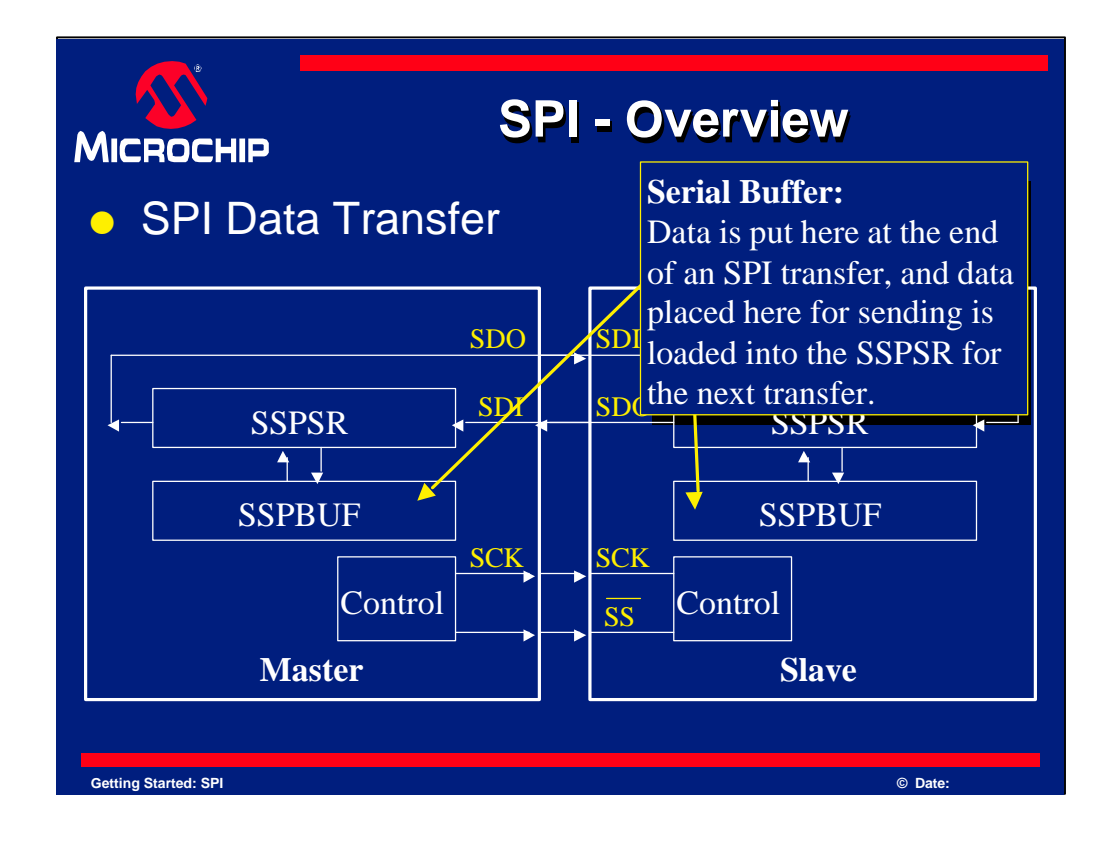

Once a byte of data has been exchanged between the two devices, it is copied to the SSPBUF register. The SSPBUF is then read by the user software.

If any data is to be exchanged, this register is written to by your program. Writing to the SSPBUF will transfer the contents of SSPBUF to the SSPSR.

If this is a master device, this will initiate the data transfer. If this is a slave device, it will wait for a clock from the master device.

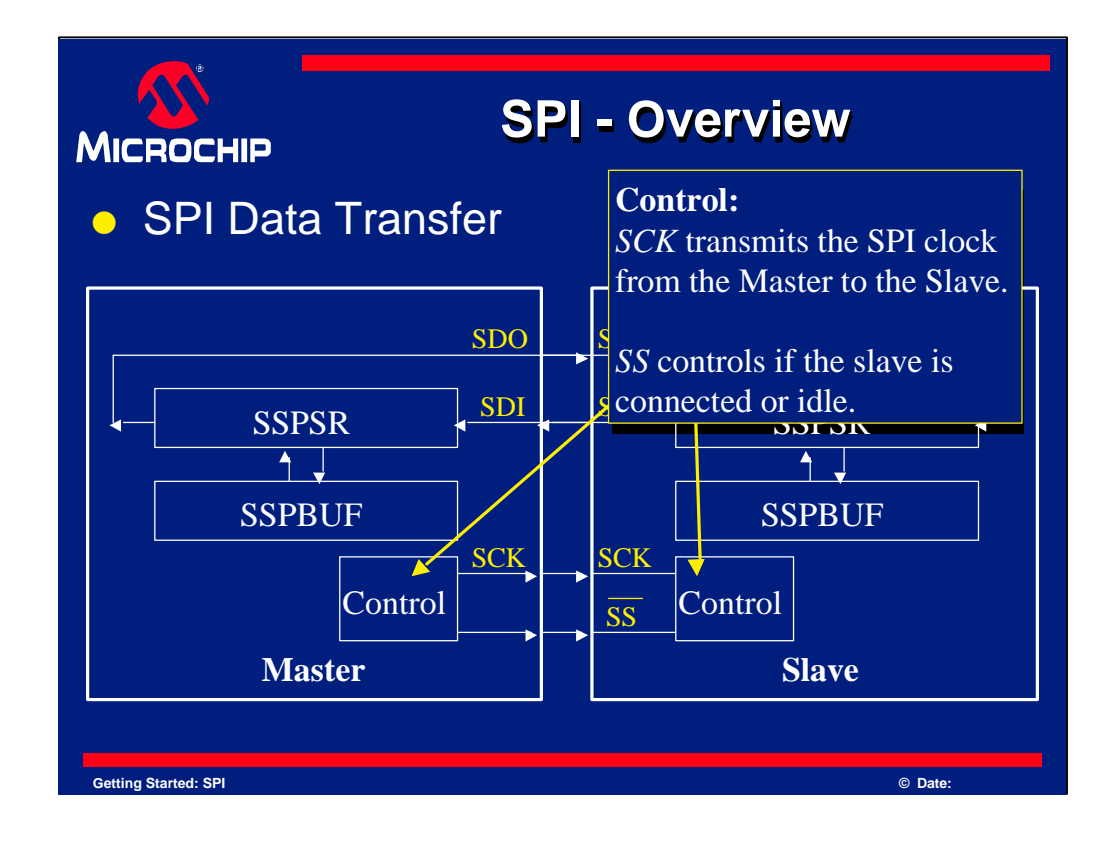

The control block determines when an SPI transfer can take place. When referring to the master device this section transmits a clock and slave select signal. The slave device waits for these signals and uses them when processing the SPI data.

In the master device, the slave select signal must be controlled by your code. It is a standard I/O line that is brought low when you wish to initiate an SPI transfer. When you finish the transfer, return the I/O line to the high state. A transfer is usually one byte long.

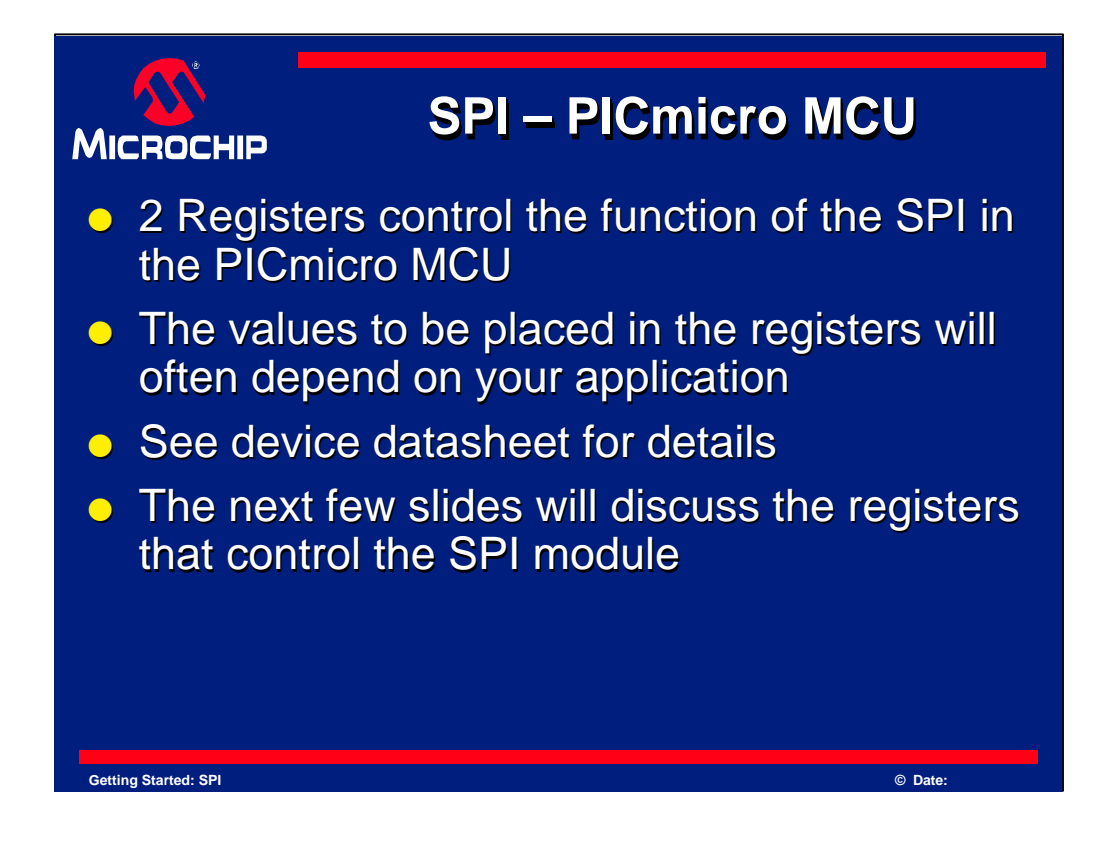

When using SPI in the PICmicro device, a few registers need to be set up correctly. Two registers run the SPI engine itself, which we will discuss next.

Since there are different modes to SPI and each design can have a number of different devices, the values to set these registers can vary and must be taken into account when designing your system.

The device datasheet will explore these modes more thoroughly.

![](_page_17_Picture_0.jpeg)

The SSPCON register one other register that controls the SPI engine.

Several bits from this register control the SPI transfers and are the following:

SSPOV - indicates "Synchronous Serial Port OVerflow"

SSPEN - stands for "Synchronous Serial Port Enable"

CKP - controls "ClocK Polarity"

and

SSPM bits 3 though 0. SSPM bits control if the SSP module is in an SPI mode and if in Master mode, they also help to configure the clock rate. More details on all of these bits are in the device datasheet.

![](_page_18_Picture_0.jpeg)

As mentioned previously, SSPOV means "Synchronous Serial Port OVerflow" and is set by the microcontroller whenever there is an overflow error.

An overflow error occurs whenever an SPI transfer finishes, but the previous data had not been read from the SSPBUF.

If SSPOV is set, it must be cleared by the user program. The user program should check to ensure SSPOV remains clear. This is part of good error checking in program design.

*Note, data in the SSPBUF will not be updated until the overflow condition is cleared.*

![](_page_19_Picture_0.jpeg)

SSPEN is the "Synchronous Serial Port Enable" bit.

SSPEN is set to 1 to turn on the SSP module, such as when it is to be used for SPI.

The SSP module must be left on for the entire time the SSP module is in use.

SSPEN can be cleared to 0 to disable or reset the SSP module.

![](_page_20_Figure_0.jpeg)

CKP selects the SPI clock polarity which determines if the clock will idle high or low.

When CKP is 1, SCK will idle high. Conversely, if CKP is 0, SCK will idle low.

![](_page_21_Picture_0.jpeg)

The next register that controls SPI is the SSPSTAT register. SSPSTAT stands for "Synchronous Serial Port STATus" and provides a few bits for controlling the SPI communication.

Three bits in the SSPSTAT register control SPI. They are called "SMP", "CKE" and "BF."

SMP - controls "data SaMPle Timing" CKE - stands for "ClocK Edge select" and BF - is the "Buffer Full" bit

More details on all of these bits are in the device datasheet, and they will be discussed next.

![](_page_22_Figure_0.jpeg)

SMP controls the data SaMPle timing.

It must be maintained clear for any PICmicro device that is a slave. When in master mode it will control whether data is sampled when the PICmicro MCU is in the *middle* of sending its own data or whether the data is sampled when the PICmicro device is at the *end* of sending its data.

That is, this bit controls when the input data is looked at, relative to when data is being sent. This allows you to configure the master to be compatible with any slave device.

![](_page_23_Picture_0.jpeg)

CKE stands for "Clock Edge Select".

The exact function of CKE will depend on the setting of CKP, which we will look at later. In the meantime, know that this bit controls when data is transmitted when compared with the clock. Full details are available in the device data sheet.

CKP and CKE together control what "mode" of SPI is used for all SPI transfers. The modes are named 0,0, 0,1, 1,0 and 1,1 and refer to how these bits are configured. 0,0 and 1,1 are the most common modes. Note that the setting of CKP and CKE controls the SPI mode. See the table on the next screen to see how these modes relate to the settings of these bits on the PICmicro MCU.

![](_page_24_Picture_67.jpeg)

Here is a diagram of what to set CKP and CKE to for any desired SPI mode. The values in green represent the most commonly used configurations of SPI.

## **[pause]**

Now we will continue looking at the bits in the SSPSTAT register.

![](_page_25_Picture_0.jpeg)

The "BF" bit stands for "Buffer Full".

When this bit is set, it means that the SSPBUF contains data that has not yet been read. SSPBUF holds data that is received via SPI. The data should be read before any more data is written or received. This is true whether the device is a master or a slave.

The BF flag is set and cleared by the PICmicro. Note that if the SSPBUF is not read before another byte of data is exchanged, the SSPBUF will overflow and the SSPOV bit will get set.

As previously mentioned, when SSPOV is set, it indicates an overflow condition has occurred and the module must be reset to clear this condition. Toggling the SSPEN bit will reset the SSP module.

![](_page_26_Figure_0.jpeg)

Next we will show you a simplified code example to demonstrate SPI on the PICmicro device. Two Microchip PIC16F876 devices are used in this example. One is set up as a Master SPI device and the other as a slave.

The master has a counter that runs inside of it to provide us with sample data for sending on the SPI link. This data is sent by SPI and the slave displays it.

As has been mentioned, the slave will also send data to the master, but in this case, the data is not used by the master so it will be discarded.

When the slave obtains the SPI data it will be displayed on LEDs. See the next slide for a simplified schematic of this setup.

![](_page_27_Figure_0.jpeg)

Here is a simplified schematic of what is done in this example. An SPI link is set up between the Master and Slave PICmicro devices. Then PORTB on the Slave PICmicro device is used to send data to eight LEDs.

Data is sent from the master to the slave on the SPI link. The slave handles the SPI data and sends it to the LEDs. At the same time, the slave will send data back, due to the nature of SPI. The master will discard this data since it is not used, but still must read the data to ensure the link functions normally.

Please note that RA2 on the master is used as the I/O line to talk to the slave select line. The master can use any standard I/O line to communicate with the SS pin on the slave, but RA2 was arbitrarily chosen for this example.

![](_page_28_Figure_0.jpeg)

Lets take a look at the master device first. Recall that it generates a counter that is sent by an SPI link to the slave. It will also receive data from the slave that is read, but ignored.

![](_page_29_Figure_0.jpeg)

Next we will look at some example code.

Here is the flowchart for the example code for the SPI Master.

## **[pause]**

Notice that the first few steps are used to configure the device, including the SPI port. After that is done, SPI data is placed into the buffer to begin the first transfer. This data happens to come from a counter but could be from any source.

A loop checks if the SPI transfer completed and it does this by checking the Buffer Full flag. Once the data has transferred, it is read and then thrown away. It is thrown away because for this example, the master does not use the data returned from the slave. It could use the data but it does not in this example.

Once this has finished, a counter is incremented and then the process begins again where the new counter value is loaded for sending by SPI.

Remember, since SPI is an *exchange* of data, data must be read at the end of the transfer. This is true even if the data is not used in the program, such as in this example.

The "wait" is put into the code so that the amount of time it takes for data to change on the LEDs can be seen by the human eye.

![](_page_30_Picture_179.jpeg)

Here is the complete code. This example will show a complete code example and not just a small sample. The actual SPI code is just a small part of this.

![](_page_31_Picture_205.jpeg)

The code looks large, but as we will soon see, it is not complex. It implements a complete SPI master.

Careful observation will later reveal that error checking has been omitted from the example code. This was done to simplify the code as much as possible. When written into an application, SPI code would also implement error checking where any errors would be reported back to the rest of the program.

## **[pause]**

Lets take a closer look at this code.

![](_page_32_Picture_0.jpeg)

The first part of the program is like any other. Some comments at the top state what the program is and what it does. Having well documented and commented code is good general coding practice.

The next section is the processor setup, and indicates the processor used for the code. This example uses a PIC16F876, but many other devices could be used.

Next, the CONFIG directive is used to set the configuration bits. Doing this prevents mistakes during programming. The config bits can be changed at program time, but this directive changes the default state. As a general rule this should be used in your program. The values for configuration bits are found in the include file for your processor. For this example, see the bottom of file "P16F876.inc" in your MPLAB directory.

After that, a few variables are declared. The first variable stores the counter that was mentioned in the flowchart earlier. The next two locations are reserved for a 16 bit delay counter. Without it, the results of this code would be much too fast to see.

Finally a "define" is used to say that SS means the same as the test "PORTA,2". This is done since it was decided to use PORTA, bit 2 for connecting to the SS pin of the slave device. Using a define allows it to be changed more easily if desired later.

![](_page_33_Picture_107.jpeg)

The code starts at "ORG 0". The ORG is a directive to MPLAB and stands for "ORiGin" and tells the assembler where in program memory to locate the next instruction. Any time an "ORG" is encountered, the next program memory instruction will begin at the new location. In this example, the program will begin at 0, while the next instruction will be at program memory location 1, then 2 and so on.

A nop is placed at location 0 as it is needed for use by the MPLAB-ICD development tool. It will not noticeably affect operation and can be left in the code, even if an ICD is not used.

The next section of code sets up PORTA. Since PORTA is also an analog input port, care must be taken that the PORT is configured as DIGITAL and not ANALOG, and that it has been configured with the appropriate inputs and outputs.

The directive BANKSEL is used so that the registers TRISA and ADCON1 can be accessed. Remember that the PICmicro uses banked registers, and so care must be taken to be in the correct bank at all times. If you build this program and others like it in MPLAB IDE, it will warn you whenever a register is not in bank 0. It does this to provide a helpful reminder of this issue.

![](_page_34_Picture_104.jpeg)

The next piece of code will set up PORTC. Notice that it has been configured so that SCK is an output, SDO is also an output, and SDI is an input. All other pins are configured as outputs. For this example, the other pins are not used.

SCK, SDI and SDO are bits 3, 4 and 5 of PORTC respectively. This is why a "1" appears in the binary value sent to TRISC. A "1" will configure that pin as an input, while a 0 forces that signal to be an output. The value configures the data direction of the PORTC pins from 0 though 7. Note location 4 is a "1", which sets SDI as an input.

The next section sets up the SPI port. It is configured for middle output sampling and the clock idles high, which means both CKP and CKE bits are set to 1. These values have already been calculated for you. The binary values shown in the code are the result of these calculations. Again, the code uses BANKSEL to ensure the correct registers are addressed.

![](_page_35_Picture_109.jpeg)

The next line of code sets the Slave Select (SS) line low. This will enable the SS line on the slave, which will tell it an SPI transfer is about to occur.

The next few lines of code move data from our counter and then send it to SSPBUF. Once SSPBUF is loaded with data, it will begin the exchange of data with the slave.

Then, the code checks the BF flag. When it has been determined that the BF flag is set, the data is read from the SSPBUF register. This will clear the BF flag in the process.

Since the transfer is done, the SS line is raised to disable the slave select line on the slave device. This indicates that the transfer has completed.

If one wanted to use the data from the slave, this would be an ideal location to place code to store the data received. For this example, the data is not used.

![](_page_36_Picture_94.jpeg)

This code first increments the counter variable that we just sent by SPI, and then runs a simple delay loop. After the delay completes, the code executes a goto that sends the program back to transfer the new counter value by SPI. The program loops forever doing this, as was shown in the flowchart.

The "END" directive indicates that this is the end of the program to the assembler in MPLAB and must be included for correct assembly to occur.

This completes our look at the SPI code for the master device.

![](_page_37_Figure_0.jpeg)

Now we will take a look at the Slave SPI device. As mentioned previously, the slave will take the data in from the master and then display it on eight LEDs so that the value sent can be viewed.

The slave will also send out data due to the nature of SPI, but this is discarded by the master. The data does not have to be discarded, but for this example, it is not used.

![](_page_38_Figure_0.jpeg)

We will now look at the code for the SPI slave device. Once again, here is a flowchart for the code.

## **[pause]**

Notice it looks very similar to the flowchart for the SPI master code, but there are a few differences.

It is not apparent from the flowchart, but logically, the SPI in this code is going to configure the SPI module as a SLAVE, not as a master. You will see this in the code later.

In the stage where data loaded in SSPBUF to be returned to the master, no data is loaded. However, if one wanted to return data, it could be done here. The sample program includes a set of comments that indicate this location in the program.

The data received by the slave is also displayed, unlike the master which simply ignores it.

![](_page_39_Picture_0.jpeg)

Here is the SPI Slave Code. Again, it looks complex, but it is a complete example and not just a segment of code.

![](_page_40_Figure_0.jpeg)

Lets take a closer look at it, like we did for the master SPI example. Notice the similarities and differences as we walk though the code.

![](_page_41_Picture_0.jpeg)

Once again, this file has some comments at the top, followed by the processor setup information. Several processors could be used, but again the PIC16F876 was selected since its flash memory makes development fast and easy.

The configuration word has been set to the same value of the master device. For your convenience, here is the meaning of the complete statement:

![](_page_41_Picture_134.jpeg)

The values are ANDed together in a bitwise fashion to result in the final value that is programmed in the configuration bits.

Next, the statement "ORG 0" marks the beginning of the program.

![](_page_42_Picture_73.jpeg)

The "nop" instruction follows the "ORG 0" statement so that the MPLAB-ICD can also be used on this program if desired.

The next few lines set up the I/O ports for the program. PORTA is also an analog port, so it is set to digital mode, and the direction is set appropriately. PORTB is set as all outputs, as this is where the SPI data we receive from the master will be placed.

![](_page_43_Picture_73.jpeg)

Next, PORTC is set up and as can be seen from the code, SCK is now an input pin. This is due to the fact that the clock is sent from the master to the slave.

The next few lines set up the SPI port for use as a slave. The values for SSPSTAT and SSPCON were obtained from the data book. They roughly translate as "Turn on the SPI module in slave mode and expect SPI data".

![](_page_44_Picture_131.jpeg)

This is the loop that looks for SPI data. The BF flag is tested and when it is set, the data is obtained from the SSPBUF register.

The testing is done in a slightly unusual way, but here is the explanation. It is being tested "indirectly". When the address of a register is loaded into the FSR, the values in that same register can then be accessed though the INDF register. INDF is not a real register, but acts like one. In this case, this allows the testing of SSPSTAT without any need to worry about changing bank bits. More details on INDF and FSR are found in your device data sheet.

If data is received, instead of being discarded, this data is then sent to PORTB for display. LEDs placed on PORTB will show the data that was sent by the master. If no data is received, the code will loop, again checking for data.

Recall that the master sends data that is from an incrementing counter. This counter value should then be visible on the PORTB LEDs of the slave device.

At the end of the program is the goto instruction that completes the loop. When the program reaches this instruction, it goes to the part of the program that checks for more SPI data. This loops infinitely allowing the endless reception and display of data.

Again, the directive "END" indicates the end of the program.

This completes our look at the SPI Slave example.

![](_page_45_Figure_0.jpeg)

Listed here are some more resources that you can take a look at. These items are all available on the Microchip Technology web site. Visit: "http://www.microchip.com" to locate these documents.